## Flex Link Cable Quick Start Tri-port, 3 Emitter, 2E1B

**Global Caché** is lessening our carbon footprint by reducing our paper output. For complete documentation and tutorials, visit:

## **www.globalcache.com/docs**

**Getting Started.** Once the iTach Flex is connected to the network by either an Ethernet cable or WiFi, plug the Flex Link cable into the Flex Link Port.

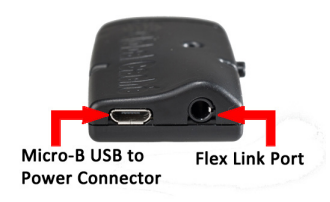

To configure the cable functionality, right click on the unit entry in **iHelp\*** and select Configure. To access the set up pages manually, type in the unit's IP address. A web browser will display the configuration pages. On the Flex Link Cable page, select Infrared, then select the settings as desired.

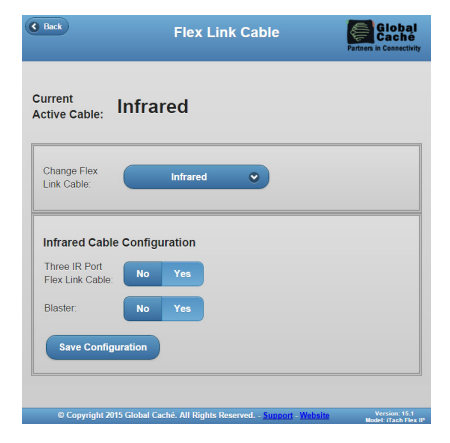

The 3 IR ports on the Tri-port cable can be used as 3 IR emitters (same as the 3 Emitter cable) or 2 emitters and 1 Flex Link Blaster cable on IR3 (same as the 2E1B cable). To use the 2E1B cable, or IR3 of a Tri-port cable with a Flex Link Blaster cable, change the Three IR Port Flex Link cable setting to Yes. Then change the Blaster setting to Yes. For cables with an emitter on IR3 change the Blaster setting to No. Then select Save Changes to apply the new settings.

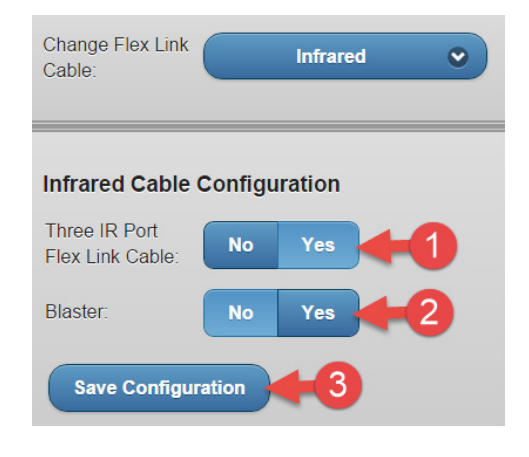

**Troubleshooting.** See the iTach Flex Quick Starts or visit our website for more information on configuring Flex devices.

\*To download the **iHelp** application visit **www.globalcache.com/downloads**. Run iHelp on a Windows PC that is connected to your network. iHelp listens for Global Caché multicast beacons and displays the iTach IP address and other details within one minute.

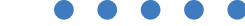

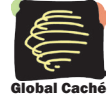

Global Caché, Inc. 160 East California Street PO Box 1659 Jacksonville, Oregon 97530 Phone (541) 899-4800 - Fax (541) 899-4808 www.globalcache.com - support@globalcache.com Copyright ©2015 Global Caché, Inc. All rights reserved. PN: 102013-02 ver.2 Information subject to change without notice.